# **I. Create a working calendar**

Following the Admin Guide, first, you should create a working calendar (Administration >SLA Calendars > Calendar Management), by clicking on '**Add a calendar**'

### **Create a name**

Only the name of the working calendar is a mandatory field

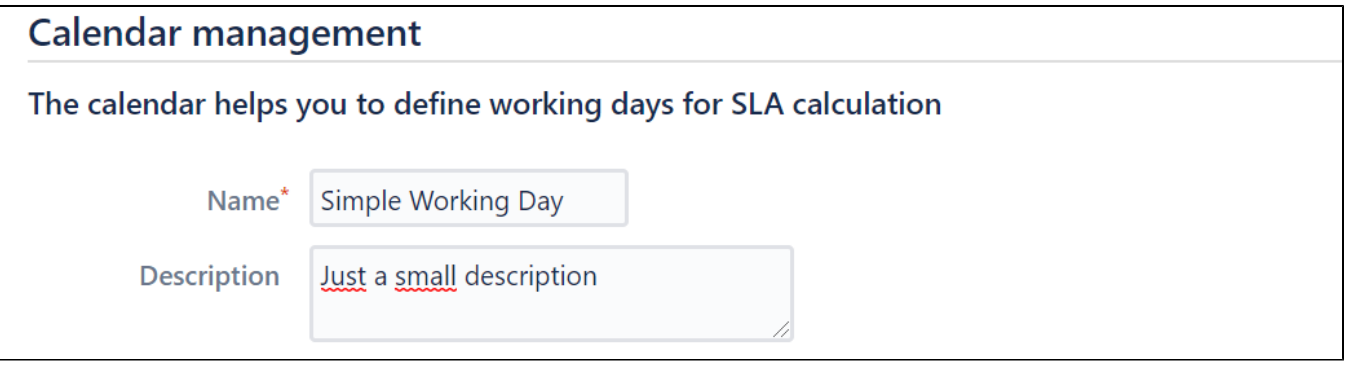

## **Set the working days/times**

- For this calendar, the working days are from Monday to Friday.
- The working period is from 09 am to 05 pm.
- Except for Friday, where the working period is from 10 am to 05 pm.

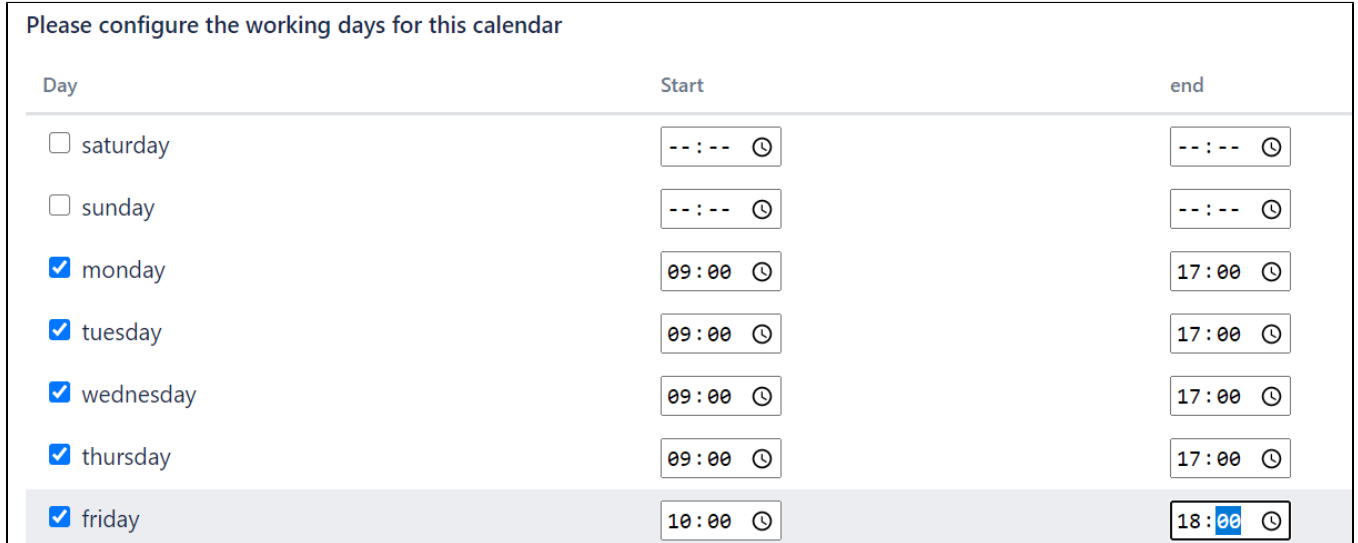

### **Adding the holidays to the calendar**

The repeated checkbox allows us to configure the annual holiday ( ex: New year, Christmas...)

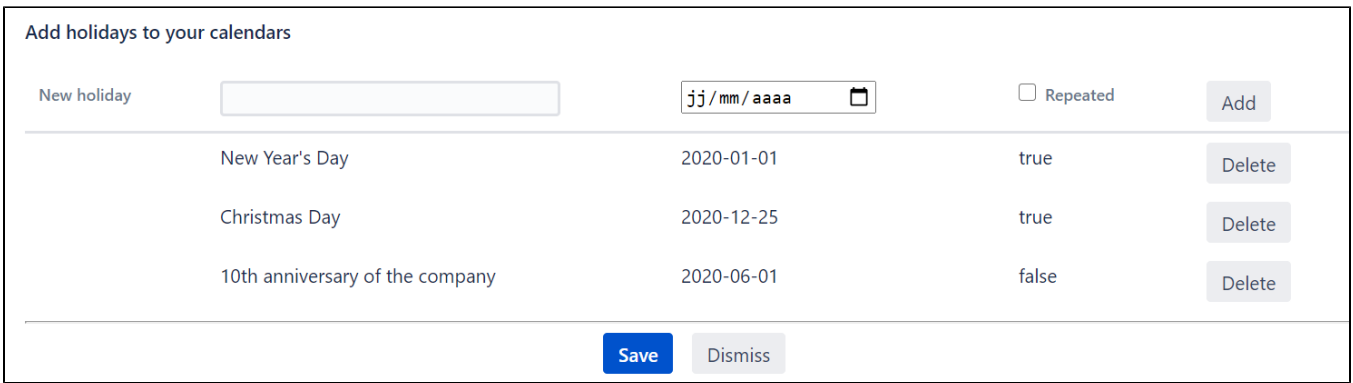

# You can see the configuration of the new calendar (Simple Working Day)

You can modify or delete the calendar (1)

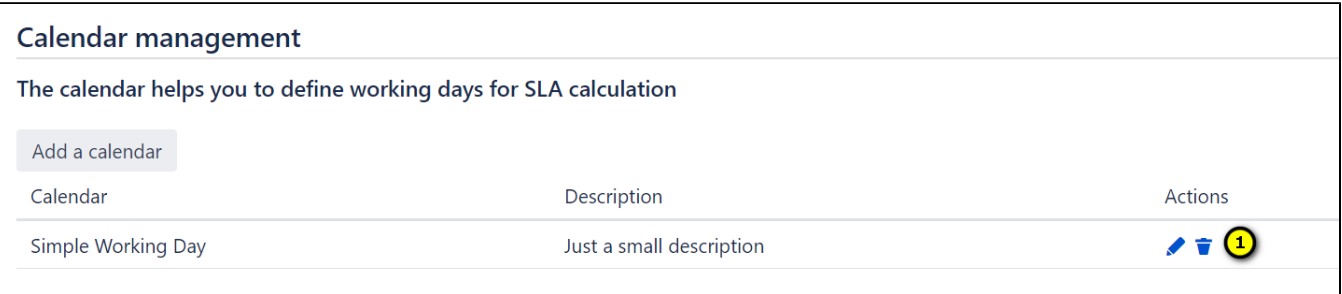